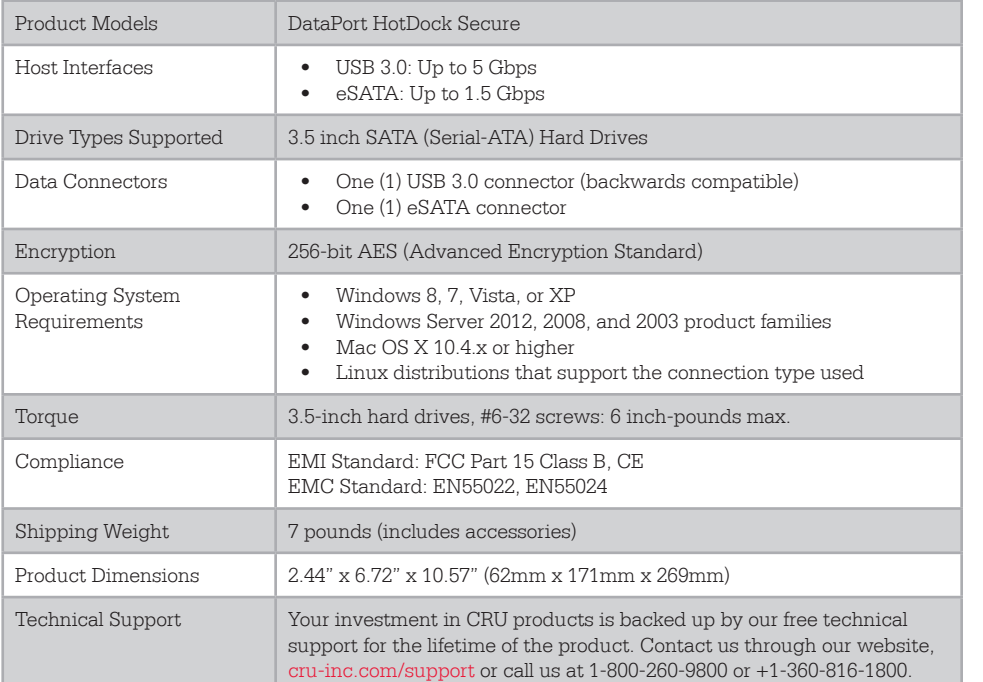

©2013 CRU Acquisition Group LLC, ALL RIGHTS RESERVED. DataPort® and CRUTM are trademarks of CRU Acquisition Group, LLC and are protected by trademark law.

#### **Product Warranty**

CRU warrants this product to be free of significant defects in material and workmanship for a period of two years from the original date of purchase. CRU's warranty is nontransferable and is limited to the original purchaser.

#### **Limitation of Liability**

The warranties set forth in this agreement replace all other warranties. CRU expressly disclaims all other warranties, including but not limited to, the implied warranties of merchantability and fitness for a particular purpose and non-infringement of third-party rights with respect to the documentation and hardware. No CRU dealer, agent, or employee is authorized to make any modification, extension, or addition to this warranty. In no event will CRU or its suppliers be liable for any costs of procurement of substitute products or services, lost profits, loss of information or data, computer malfunction, or any other special, indirect, consequential, or incidental damages arising in any way out of the sale of, use of, or inability to use any CRU product or service, even if CRU has been advised of the possibility of such damages. In no case shall CRU's liability exceed the actual money paid for the products at issue. CRU reserves the right to make modifications and additions to this product without notice or taking on additional liability.

**FCC Compliance Statement:** "This device complies with Part 15 of the FCC rules. Operation is subject to the following two conditions: (1) This device may not cause harmful interference, and (2) this device must accept any interference received, including interference that may cause undesired operation."

This equipment has been tested and found to comply with the limits for a Class B digital device, pursuant to Part 15 of the FCC Rules. These limits are designed to provide reasonable protection against harmful interference when the equipment is operated in a home or commercial environment. This equipment generates, uses, and can radiate radio frequency energy and, if not installed and used in accordance with the instruction manual, may cause harmful interference to radio communications.

In the event that you experience Radio Frequency Interference, you should take the following steps to resolve the problem:

- 1) Ensure that the case of your attached drive is grounded.<br>2) Use a data cable with RFI reducing ferrites on each end.
- Use a data cable with RFI reducing ferrites on each end.
- 3) Use a power supply with an RFI reducing ferrite approximately 5 inches from the DC plug.
- 4) Reorient or relocate the receiving antenna.

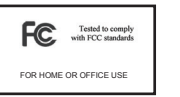

# CRU DataPort® HotDock Secure Enclosure

Protecting

**Assets** 

Your Digital

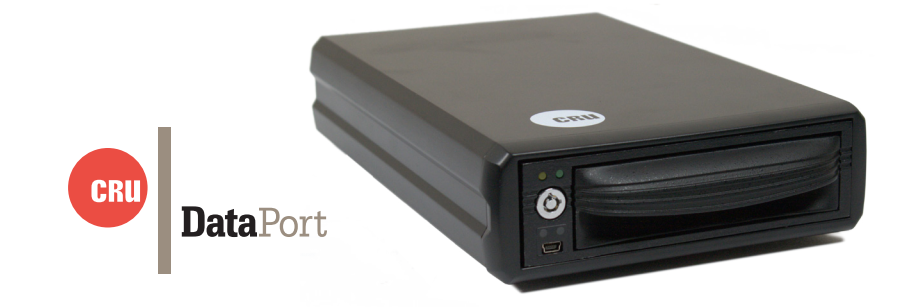

The DataPort HotDock Secure is an "expandable" storage enclosure, making it easy to hot-swap as many hard drives as you need with any PC or laptop. Using DataPort 10 removable hard drive carriers, you can quickly access and archive any capacity 3.5" SATA hard drive through USB 3.0, USB 2.0, or eSATA. The DataPort HotDock Secure enclosure keeps your data safe using its AES 256-bit encryption engine by encrypting the entire contents of your hard drive, including the boot sector, operating system, and temporary files.

#### **Features**

- Access data anywhere via USB 3.0
- Easily transport your data with the HotDock Secure's lightweight and portable design
- Military-grade AES 256-bit data protection encrypts the entire hard drive–including boot sector, OS, and temporary files.
- All CRU Secure 256-bit product architecture and encryption engine designs meet FIPS140-2, level 3 per certification number 1471, and all CRU AES 256-bit security chips are NIST & CSE validated (FIPS PUB 197).
- A Security Key stored separately from the unit makes the DataPort SecureDock less vulnerable to attack if the unit is lost or stolen. No PINs or passwords are needed.

### **1 Installation Steps**

1.1 Hard Drive Installation

- a. Remove the carrier from the HotDock Secure enclosure.
- b. Use a Phillips-head screwdriver to remove the screw securing the carrier cover to the back of the carrier, then slide the cover off.
- c. Insert a SATA hard drive into the unified power and data connector inside the carrier.
- d. Secure the hard drive to the carrier by using the mounting screws provided.
- e. Attach the Temperature Control Cooling Sensor to the top of the hard drive with a piece of tape. The Temperature Control Cooling Sensor is the doublewired cord with a sensor thermistor at the end that extends out from the carrier PCB board.
- f. Replace the cover and secure it into the rear of the carrier with the screw you removed in Step B.
- g. Reinsert the carrier into the dock.

#### 1.2 Operating Your DataPort HotDock Secure Enclosure

a. Connect the DataPort HotDock Secure enclosure to a computer using either the included eSATA or USB 3.0/2.0 cables.

NOTE: To connect the DataPort HotDock enclosure to a USB 2.0 host, you must use a USB 2.0 cable. Both USB 2.0 and USB 3.0 cables are included with your RTX unit.

- b. Connect the DataPort HotDock Secure to a power outlet with the included AC Adapter.
- c. If you have not already done so, slide the carrier into the DataPort HotDock Secure.
- d. Insert the Security Key into the Mini-USB Security Key Port on the face of the receiving frame.
- e. Insert a DataPort Key into the keylock and turn it 90 degrees clockwise to power on the unit.
- f. When both green LEDs are lit, showing that the drive is ready and encryption is activated, remove the Security Key and store it in a safe location.

When any hard drive is first used with the DataPort HotDock Secure enclosure it will show up as a blank, unallocated drive and you'll need to format the drive inside the enclosure before you can use it. Note that formatting a drive will erase all data on the drive, so be sure to back up your data before beginning this operation.

## **3 Encryption**

- The DataPort Hotdock Secure enclosure uses full disk hardware encryption to encrypt the entire contents of the drive—including the boot sector, operating system and all files—without performance degradation.
- The Security Key must be installed prior to powering on the DataPort HotDock Secure enclosure for the data to be decrypted on the drive. If the key is externally connected to the Mini-USB Security Key Port and is not internally installed, then once it has been accepted, it may be removed and stored in a safe location. Always store Security Keys apart from the data so that in the event that the drive is lost or stolen, the data is protected.
- When a drive is formatted using an encryption key, the same or a duplicate key must be used in order to access the data. There is no "back door" to access the data; lost keys make data recovery virtually impossible.

## **3 Warnings and Notices**

• Though the Security Key port is mechanically identical to the standard Mini-USB port, inserting Security Keys into any other Mini-USB port may damage the keys and render them useless. Please only use Security Keys in DataPort HotDock Secure products.

Likewise, inserting a Mini-USB cable or other device into the DataPort enclosure's Security Key port on the carrier may cause internal damage and potentially lead to loss of data.

• Any time power is cycled on the DataPort HotDock Secure enclosure, the Security Key should be installed prior to recycling the power in order to access the data on the drive.